# **How to configure PAT (Port Address Translation) function at RS Gateway**

# **Environment:**

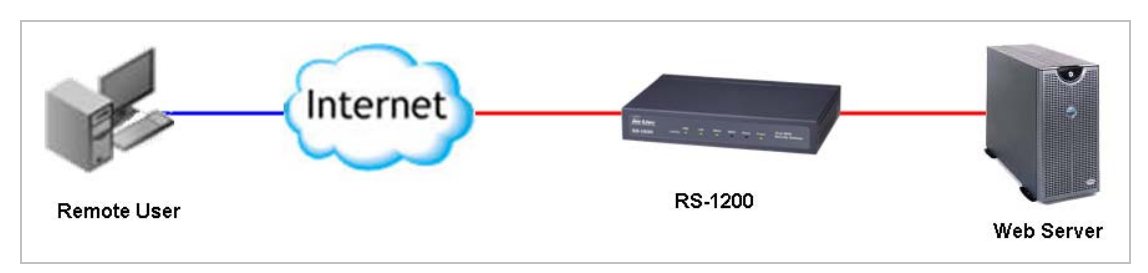

- 1. The default port of Web Server is set to TCP 8080
- 2. Remote user accesses website by using TCP 80
- 3. RS-1200 works to translate the packets between TCP 8080 and TCP 80

#### **Preparation:**

1. Assign DDNS domain name to RS-1200, so the remote user can type domain name instead of typing IP address in this example. The DDNS domain name is "**airlive15.dyndns.org**".

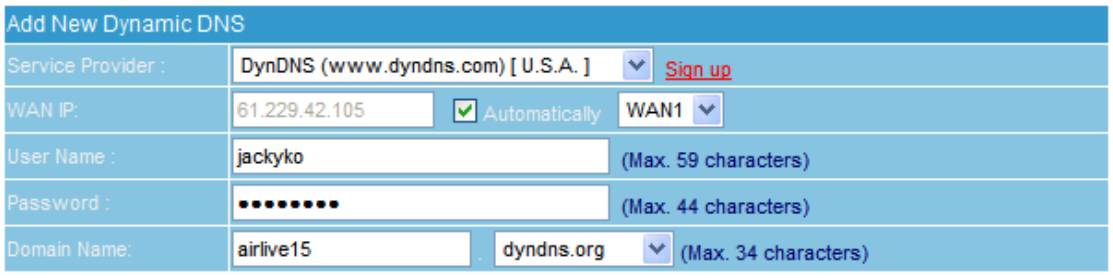

2. By default, the RS-1200 remote management port is TCP 80. If user would like to forward TCP 80 port to internal server, and also want to manage RS-1200 from remote side, he has to change remote port number of RS-1200 in System  $\rightarrow$  Configure  $\rightarrow$  Setting. For example, the remote management port number change to TCP 1234.

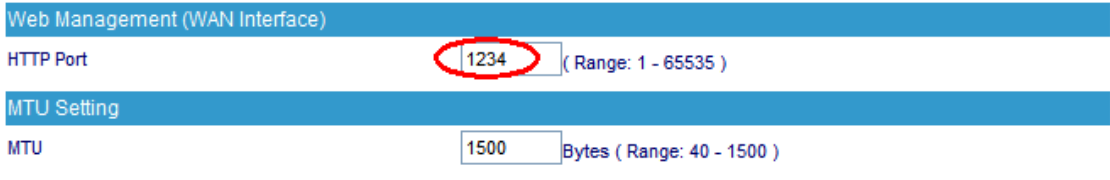

3. Configure Web Server and change its default port number as TCP 8080.

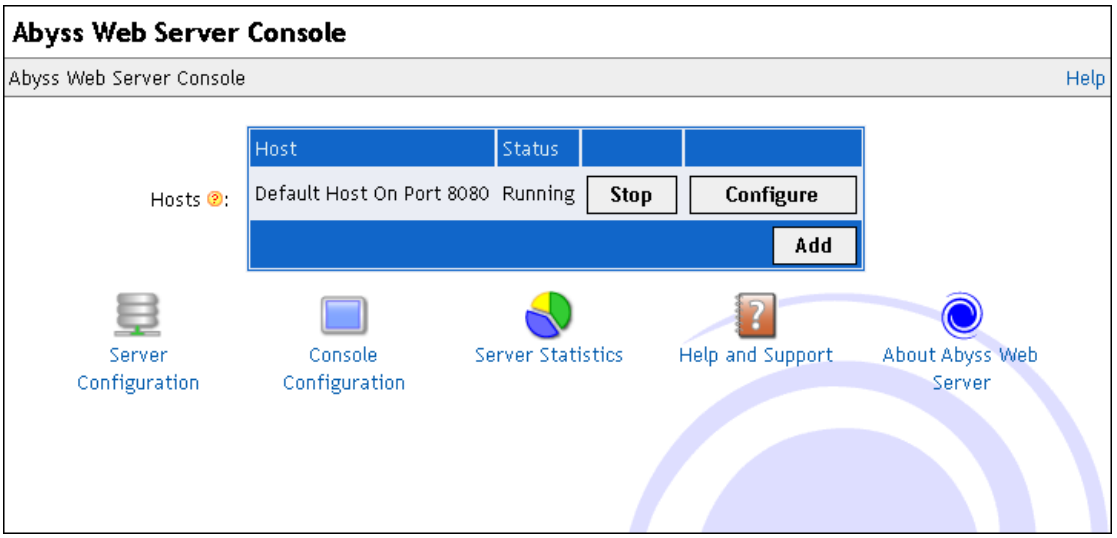

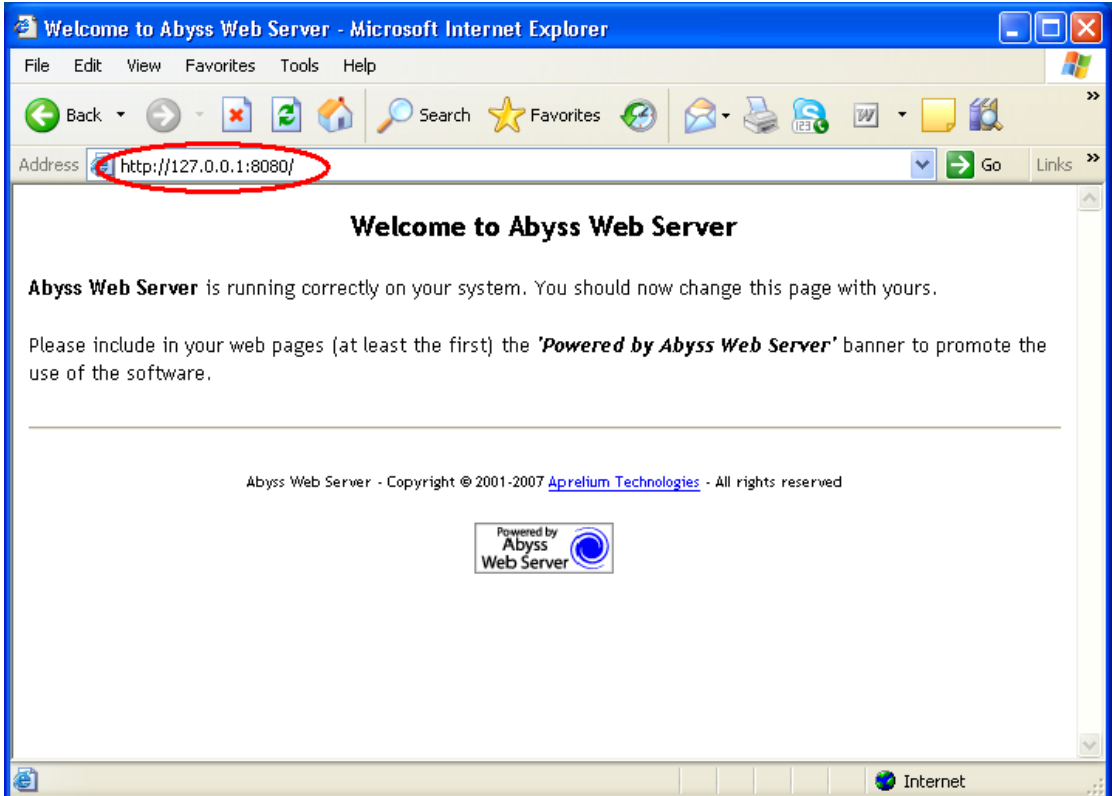

4. Now we can start to configure RS-1200 PAT function.

## **RS-1200 Configuration steps:**

1. **Policy Object Service Custom:** Add a new service TCP 8080 for PAT function. While you configure **Custom** setting, please do not change **Client Port** setting, just leave it as default value.

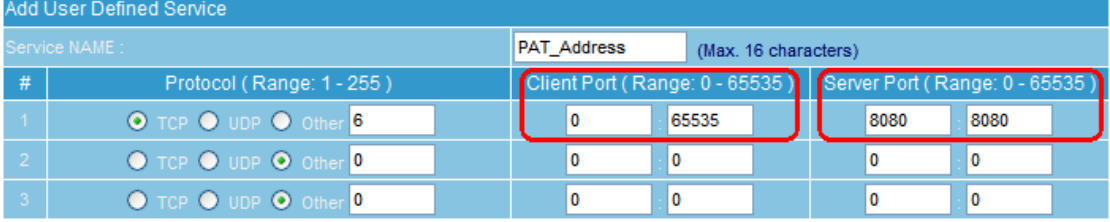

2. **Policy Object Virtual Server Server1:** Click "Click here to configure" to configure **Virtual Server Real IP** setting. Then press "New Entry" to define virtual server rule.

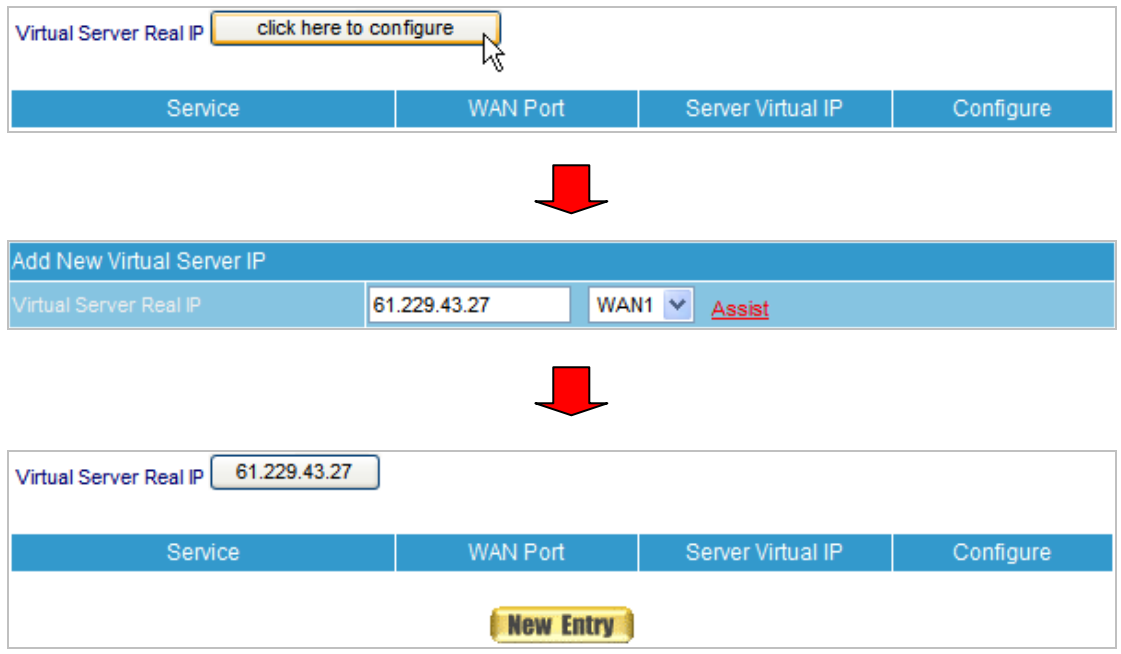

3. Choose the custom service we just created at **Service** item, and change the **External Service Port** value to 80, then to define the server IP address. Click **OK** to save the setting.

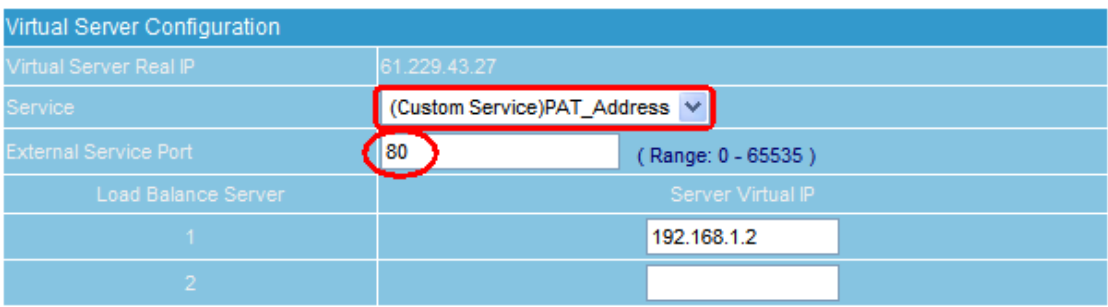

4. **Policy Incoming:** Click "**New Entry**" to create a new Incoming Policy, RS-1200 system will import Virtual Server setting to Incoming Policy automatically. You can enable Traffic Log, QoS, or else function for this rule, or just leave the rule as default and click OK to save the setting.

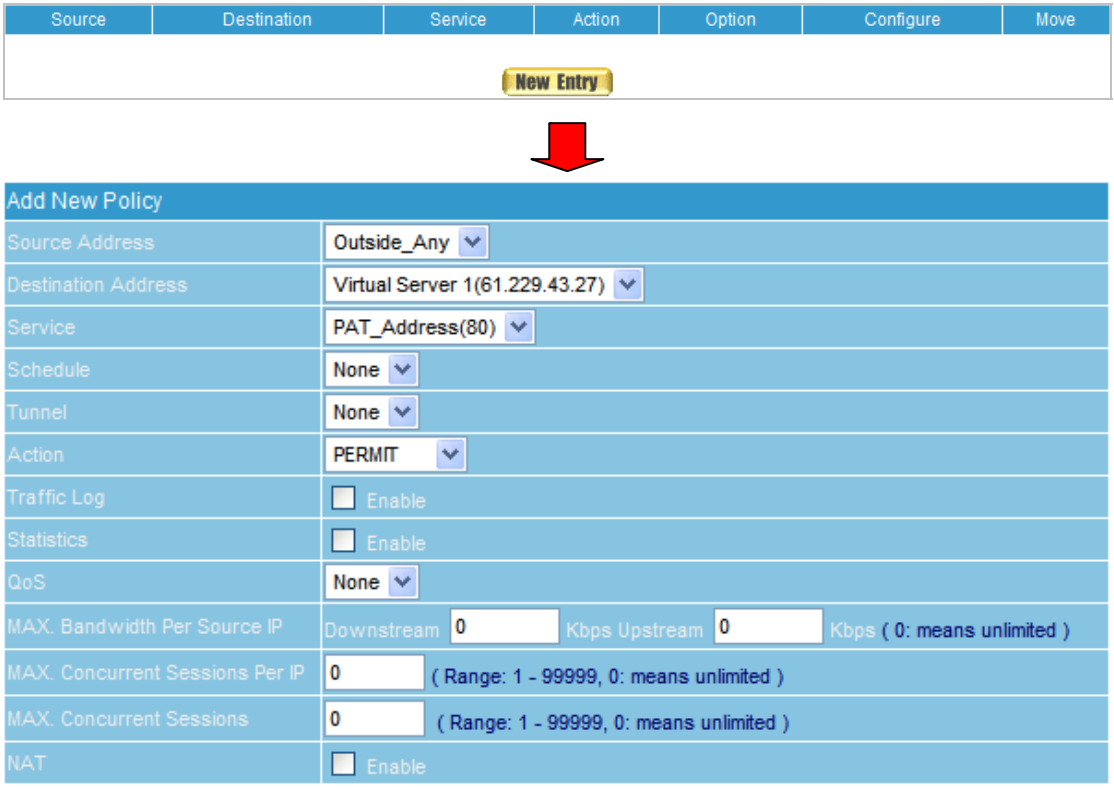

## 5. Remote user connects to web server by using TCP 80.

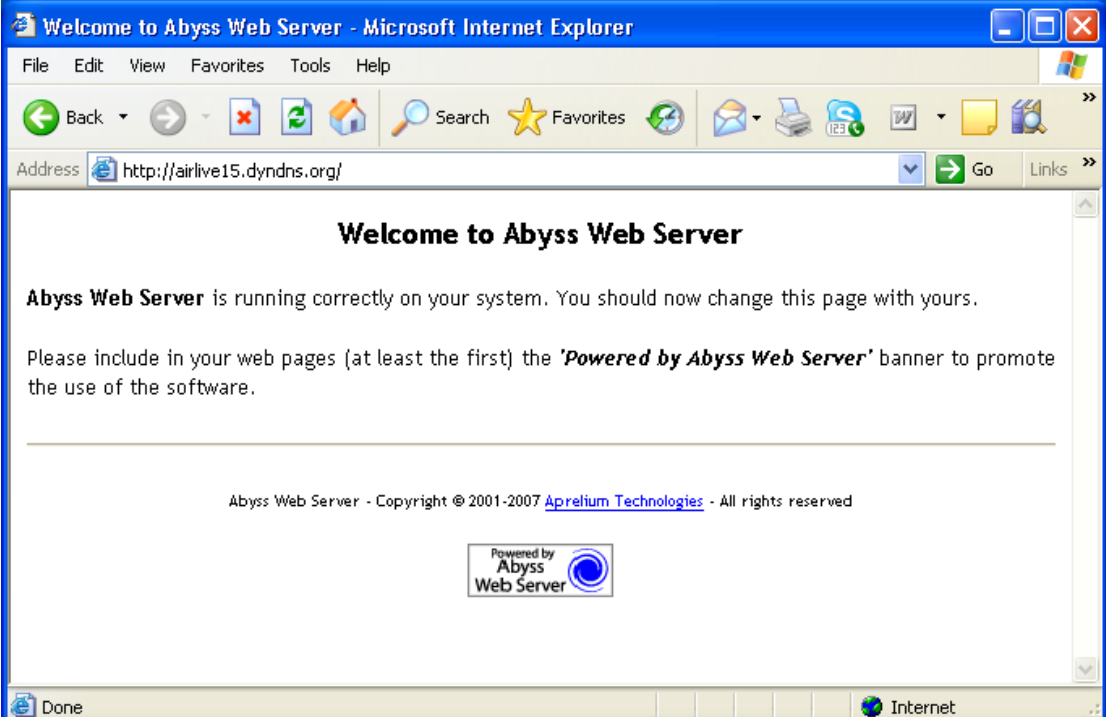